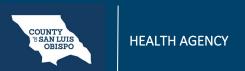

## **How To Modify And/Or Re-Order A Diagnosis**

To modify or re-order a diagnosis, follow the steps below:

- 1. Click the radio button to the left of the diagnosis you need to update.
- 2. Make updates to the appropriate fields above.
  - a. If you need to re-order your diagnosis, click in the Order field and enter the number you would like the diagnosis to appear in.
- 3. Click Modify to save your changes.

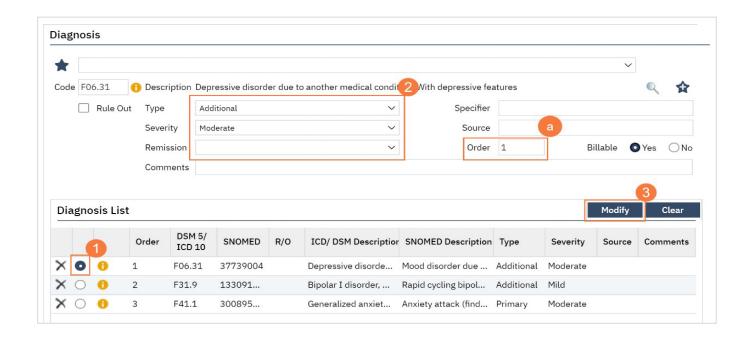